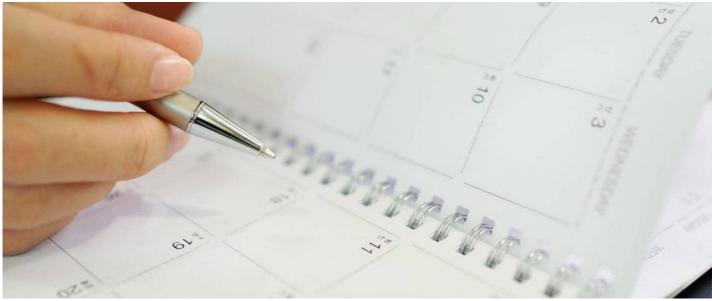

# **Policy Manager Reports**

This article describes how to use the Reports Module to access dates in your Policies stored in Policy Manager.

## **Date Fields**

There are 2 date fields that are available in policy properties - Status Expiry Date and Review Date.

Both of these dates will send a notification on that date.

When completed these dates are displayed on the Policy Details page.

| Policy Manager / Policy Details |                                                                                                    | + 1 🗉 🖌 🗶                                          |
|---------------------------------|----------------------------------------------------------------------------------------------------|----------------------------------------------------|
|                                 | CP-001 - Claromentis Disciplinary<br>Policy                                                                                       | Status Expiry Date 30 November 2021 48 day(s) Left |
|                                 | Distribution Policy version 1 1509001                                                                                             | Review Date 3 January 2022                         |
|                                 | individual conduct or performance. This procedure sets out the<br>action that will be taken when disciplinary rules are breached. | + Create New Version                               |
|                                 |                                                                                                    | 🖍 Edit Properties                                  |
|                                 |                                                                                                    | Acceptance Status                                  |

### **Business Requirements**

Often a Policy Manager Team would like to be aware of those policies that will be reaching one of these dates in the near future - so that they can plan the appropriate action with stakeholders - perhaps the policy will need a new version, or can be recalled - for example.

This can be achieved by using the Reports Module of Claromentis (not the policy manager application reports which deal with Approval and Acceptance )

### Set up the Report

Head over to the Reports module and select Policies

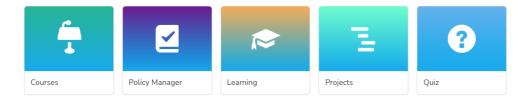

#### • Create a blank report

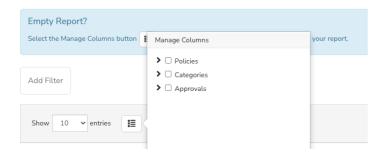

• Manage the columns - the required date fields together with any other relevant information - normally the Policy Reference and Title.

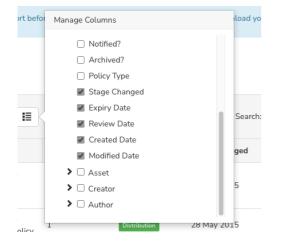

- · Save the report
- Run the report whenever required normally it is convenient to download it as a CSV for distribution to appropriate people

| Key Dates<br>Created on 13 O<br>Updated on 13 O<br>C ± O<br>Add Filter | ct 2021, 16:05 by                              | / Nigel Davies                                                                                                    |                |              |                |             | ext release is tom |                                    |                                      |
|------------------------------------------------------------------------|------------------------------------------------|----------------------------------------------------------------------------------------------------|----------------|--------------|----------------|-------------|--------------------|------------------------------------|--------------------------------------|
| Show 10                                                                | ✓ entries                                      |                                                                                                    |                |              | Search: Search |             | « « <b>1</b>       |                                    | 5 > >                                |
| CP-001                                                                 | Title<br>Claromentis<br>Disciplinary<br>Policy | Description<br>The Organisation's<br>aim is to encourage<br>improvement in<br>individual conduct or<br>performance. This<br>procedure sets out the<br>action that will be<br>taken when<br>disciplinary rules are<br>breached. | Policy Version | Policy Stage | Stage Changed  | Expiry Date | Review Date        | Created Date<br>28/5/2015<br>09:50 | Modified Date<br>13/10/2021<br>16:08 |

### Schedule the report

Optionally you can schedule the report to run at any suitable time interval and send the results to any users required.

|                                                                                                    | Scheduler       |                      |                                        | ×          |
|----------------------------------------------------------------------------------------------------|-----------------|----------------------|----------------------------------------|------------|
| HOME COMPANY 	 DASHBOAR                                                                                         | Step 2 - Pio    | ck a Schedule        |                                        |            |
| Reports / Policy Manager / Key Date                                                                             | Set the interva | l and the time you v | vould like the report to be se<br>Time | nt out by. |
| Key Dates for Policies<br>Created on 13 Oct 2021, 16:05 by Nigel Da<br>Updated on 13 Oct 2021, 16:05 by Nigel D |                 | MTW                  | TFSS                                   |            |
|                                                                                                    | Clear           |                      |                                        | Back Save  |

## Add the report to a Button

As the report has a URL it is easy to add to a Button using the Buttons application, and then present that button on any page as part of a buttons Component.

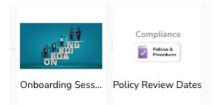

## Add Filters at any time

When you run the report you can easily add a filter. So if you have an extensive policy library you might find it convenient to only list those that need review in the next month.

#### Related Article

How to create a new policy in Policy Manager

Last modified on 1 December 2023 by Hannah Door

Created on 13 October 2021 by Nigel Davies Tags: policy manager, policy, report